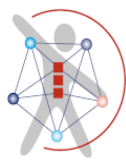

## **Schritte zum Hochladen Ihres ePosters**

Melden Sie sich bei [www.morressier.com/login](http://www.morressier.com/login) an, oder klicken Sie auf den Link in der erhaltenen E-Mail mit der Aufforderung zum "Hochladen".

Gehen Sie auf der linken Seite zu "My Submissions", wählen Sie die Registerkarte "Presentation Material" und klicken Sie neben dem Titel Ihrer Einreichung auf "Submit".

Folgen Sie den Upload-Schritten:

- 1. Laden Sie Ihr Dokument/Poster (pdf) und alle zusätzlichen Datensätze hoch.
- 2. Fügen Sie Ihr Abstract hinzu oder bearbeiten Sie es.
- 3. Fügen Sie eine Videopräsentation (max. 5 Minuten) hinzu NUR optional (wird später nur in der Mediathek gezeigt, aber nicht vor Ort im Kongresszentrum).
- 4. Co-Autoren einladen.
- 5. Einreichung abschließen "SUBMIT".